## 準備 **DVD** 燒錄器(**CU-VD3**)

*1* 連接 USB 訊號線及 AC 交流電電源供應器。

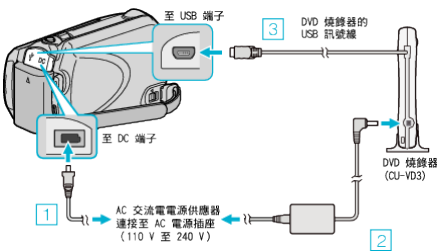

- 另外亦請參閱 DVD 燒錄器使用手冊。 ① 請將 AC 交流電電源供應器連接至本裝置。 ② 連接 DVD 燒錄器的 AC 交流電電源供應器。 ③ 將隨附於 DVD 燒錄器的 USB 訊號線連接至本裝置。
- *2* 插入新光碟。

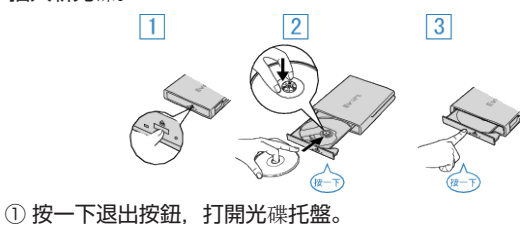

- ② 將托盤完全拉出,然後將新光碟好好放入。
- 
- 3 將光碟托盤推入,直到發出一下喀灑為止。
- *3* 打開 LCD 螢幕。

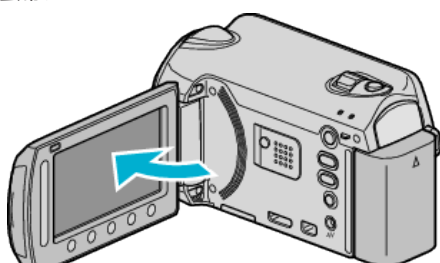

- 建立 DVD 選單將會出現。
- 連接 USB 訊號線時,會顯示 建立 DVD 選單。
- 小心: -
- 連接各裝置時,記得將電源關閉。
- 否則可能導致觸電或故障。